# Fast, Cheap, DIY Monitoring with Open Source Analytics and Visualization

Robert Hodges - Altinity Conf42: DevSecOps 2023

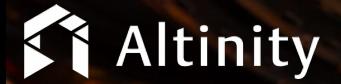

1

#### Let's make some introductions

#### **Robert Hodges**

Database geek with 30+ years on DBMS. Kubernaut since 2018. Day job: Altinity CEO

## **Altinity Engineering**

Database geeks with centuries of experience in DBMS and applications

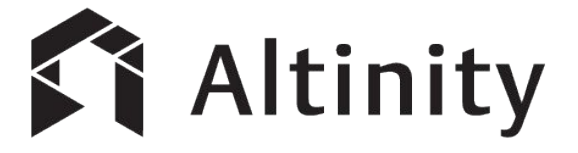

ClickHouse support and services including [Altinity.Cloud](https://altinity.com/cloud-database/)

Authors of [Altinity Kubernetes Operator for ClickHouse](https://github.com/Altinity/clickhouse-operator)

and other open source projects

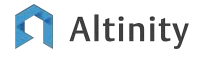

## Monitoring is for answering questions

- Why users are seeing performance problems?
- When did it start?
- How many users are affected?
- Which service is at fault?

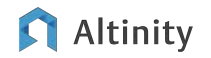

#### What's the best way to answer these questions?

#### This…

**\$ vmstat -n 2 10**

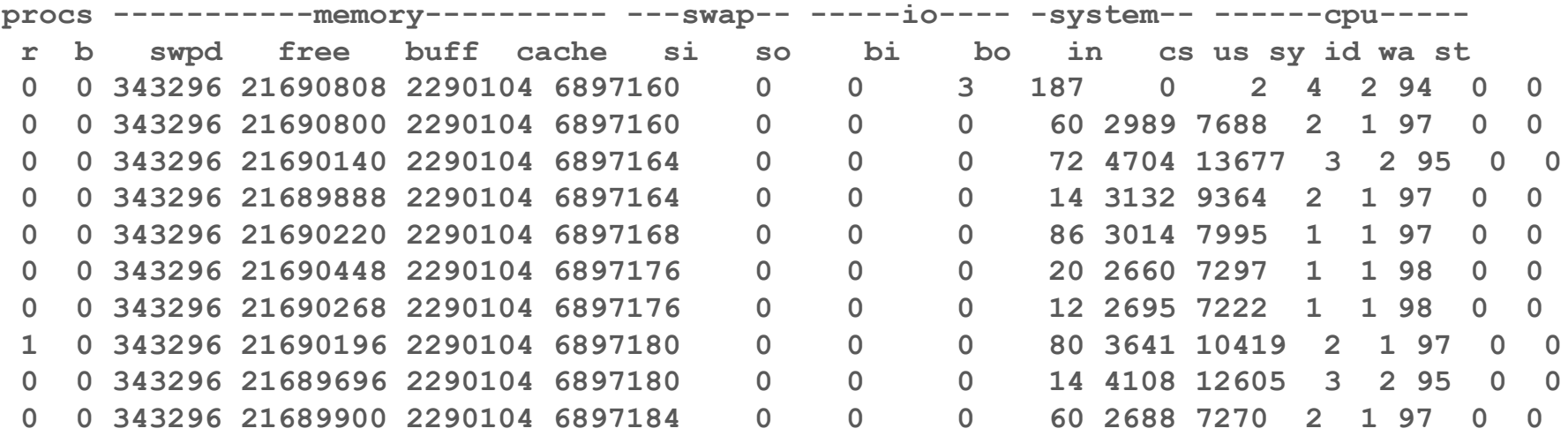

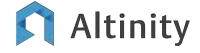

## What's the best way to answer these questions?

Or this…

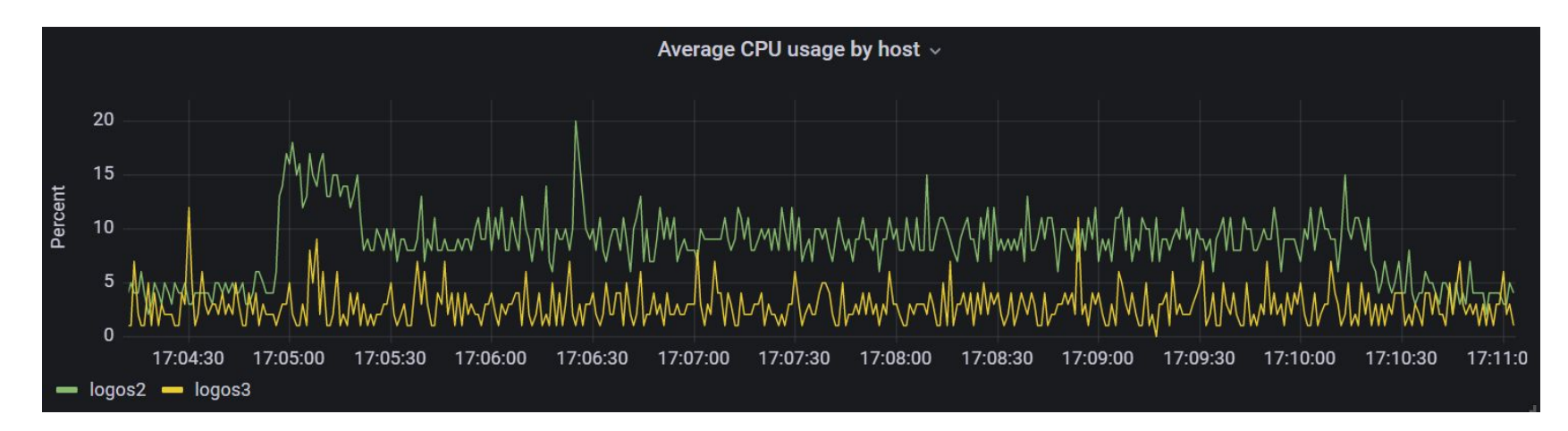

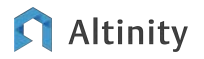

## Off-the-shelf solutions? Perhaps not for you…

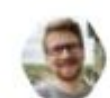

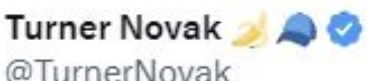

Coinbase (?) had a \$65 million Datadog bill per its Q1 earnings call. Wild.

#### h/t @ChairliftCap

**Mark Ronald Murphy** JPMorgan Chase & Co. Research Division

David, looking at the math on this large upfront bill that did not recur, it seems to be about 565 million, if I'm running that correctly. Can you possibly shed a little more light? For instance, will you recapture that or some of that in Q2? And what type of customer and customer dynamic is operating at that level? And then I have a quick follow-up.

Copyright @ 2023 S&P Global Market Intelligence, a division of S&P Global Inc. All Rights reserved. spglobal.com/marketintelligence

10

 $......$ 

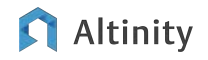

Let's build a monitoring system with open source

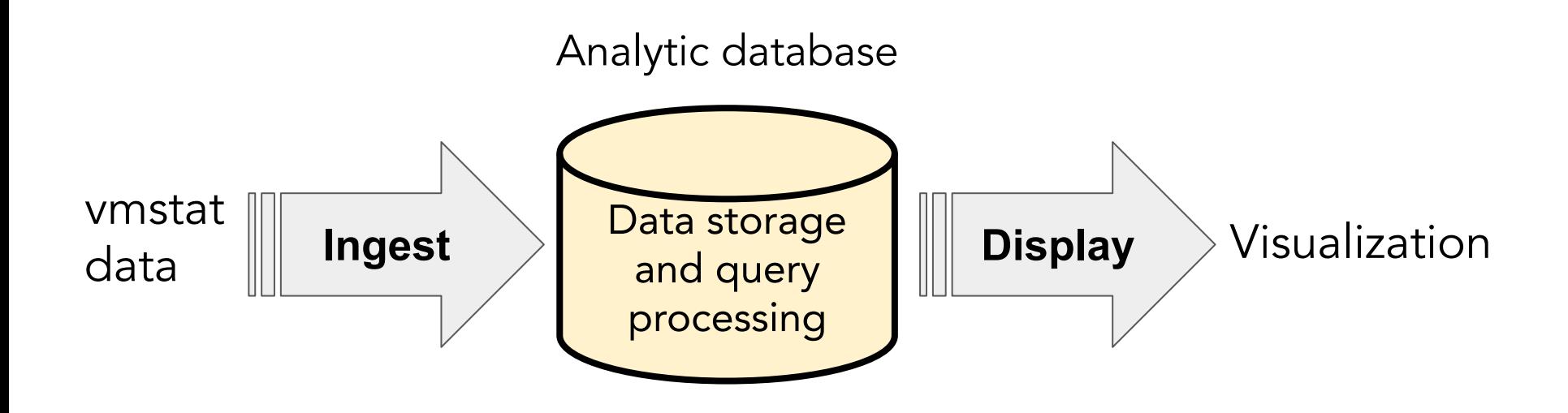

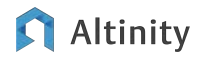

### Pick an open source analytic database

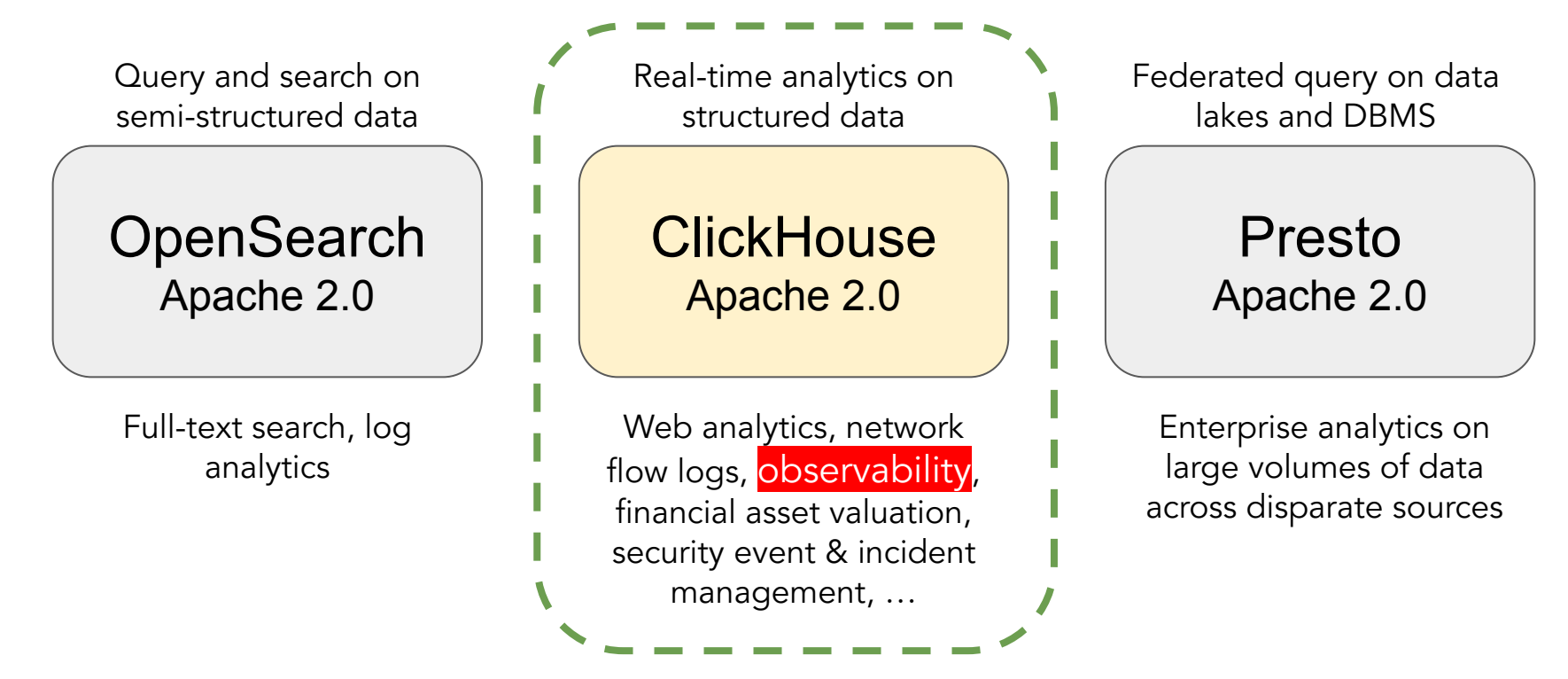

#### Altinity

© 2023 Altinity, Inc.

## A short list of reasons why ClickHouse is popular

Understands SQL

Runs on bare metal to cloud

- Shared nothing architecture
- Stores data in columns
- Parallel and vectorized execution
- Scales to many petabytes

Is Open source (Apache 2.0)

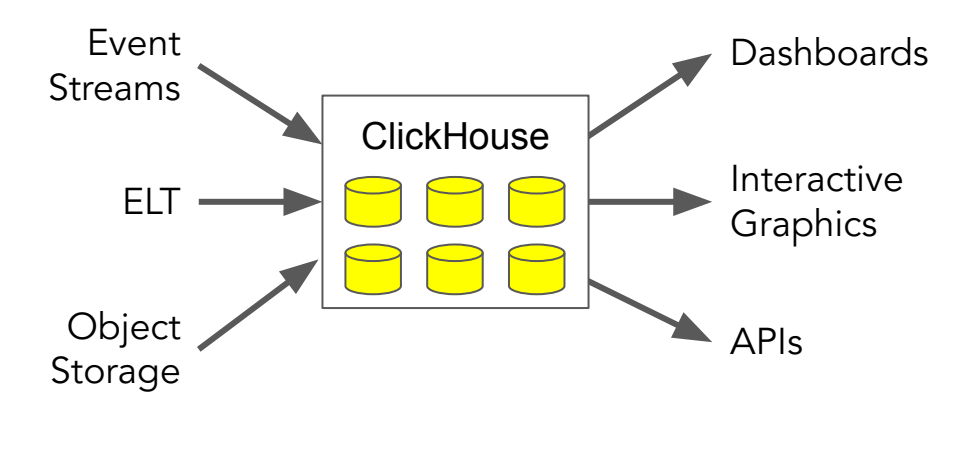

It's the core engine for real-time analytics

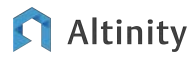

ClickHouse optimizes for fast response on large datasets

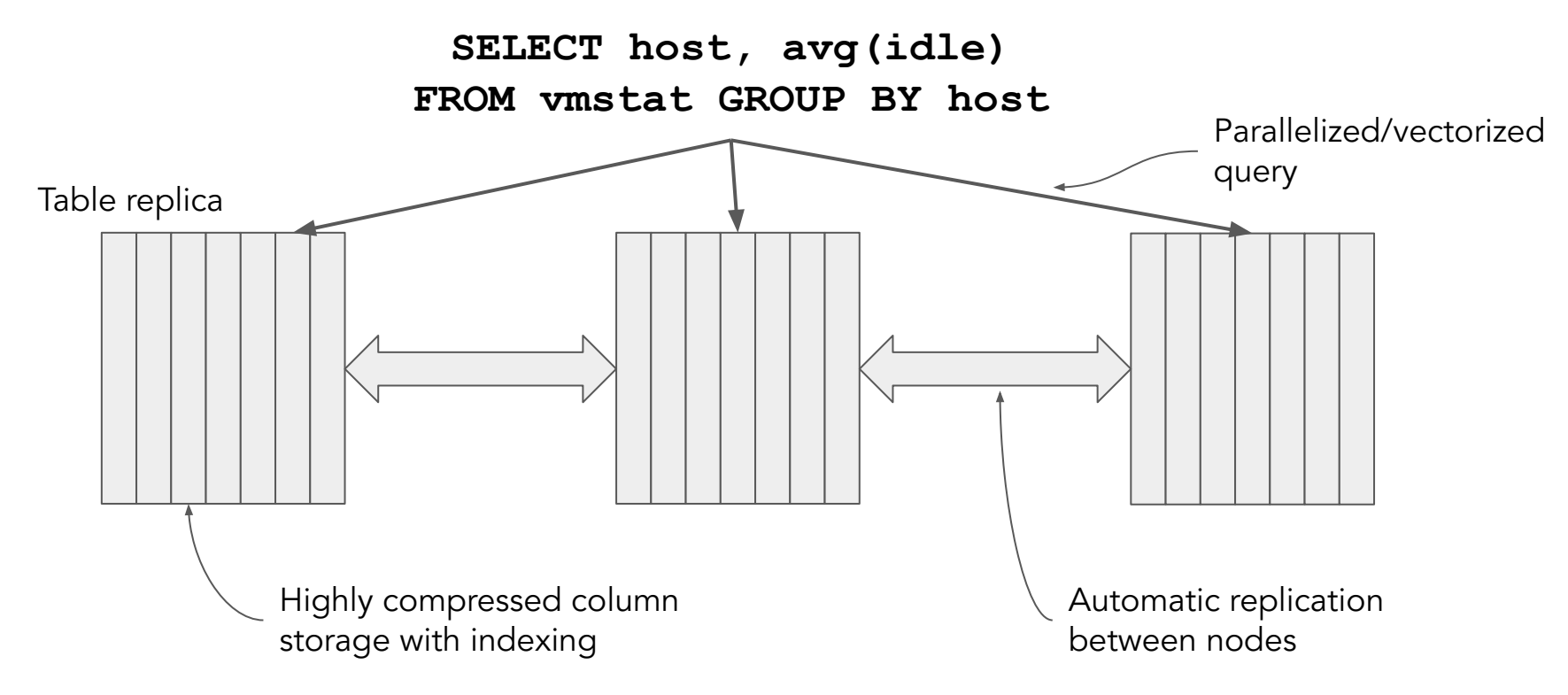

Altinity

…And supports [many] dozens of input formats

**INSERT INTO some\_table Format <format>**

**TabSeparated TabSeparatedWithNames CSV CSVWithNames CustomSeparated Values JSON JSONEachRow Protobuf Parquet** 

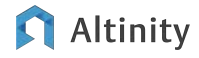

**...**

#### It also has great support for time-ordered data

Date -- Precision to day

DateTime -- Precision to second

DateTime64 -- Precision to nanosecond

BI tools like Grafana like DateTime values

toYear(), toMonth(), toWeek(), toDayOfWeek, toDay(), toHour(), ...

toStartOfYear(), toStartOfQuarter(), toStartOfMonth(), toStartOfHour(), toStartOfMinute(), …, toStartOfInterval()

toYYYYMM()

toYYYYMMDD()

toYYYYMMDDhhmmsss()

[And many more!](https://clickhouse.com/docs/en/sql-reference/functions/date-time-functions/)

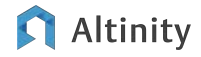

## Grafana pairs well with ClickHouse for observability apps

- Understands time series data
- Simple installation
- Many data sources
- Lots of display plugins
- Interactive zoom-in/zoom-out
- Great for monitoring dashboards Is open source (AGPL 3.0)

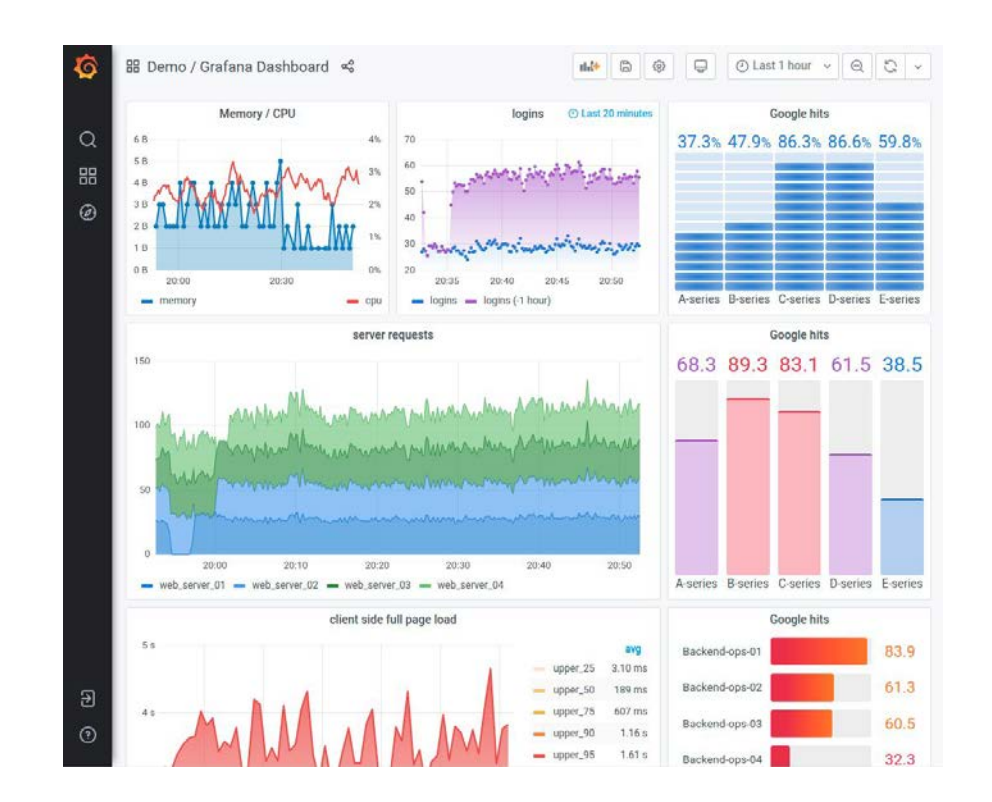

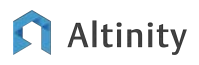

### Sooo…How do we ingest vmstat data and display it?

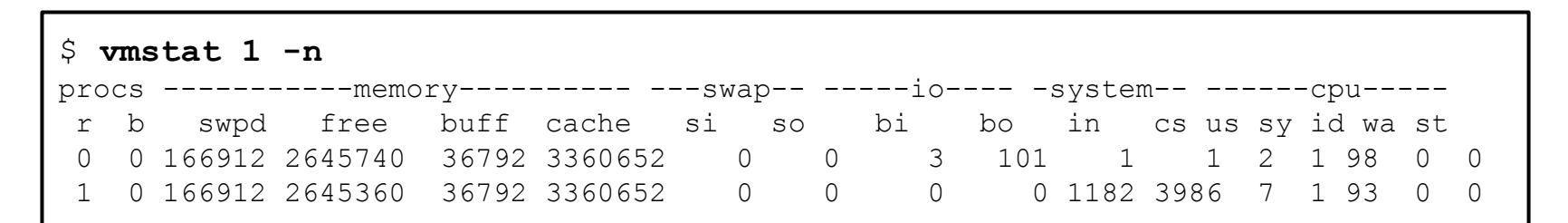

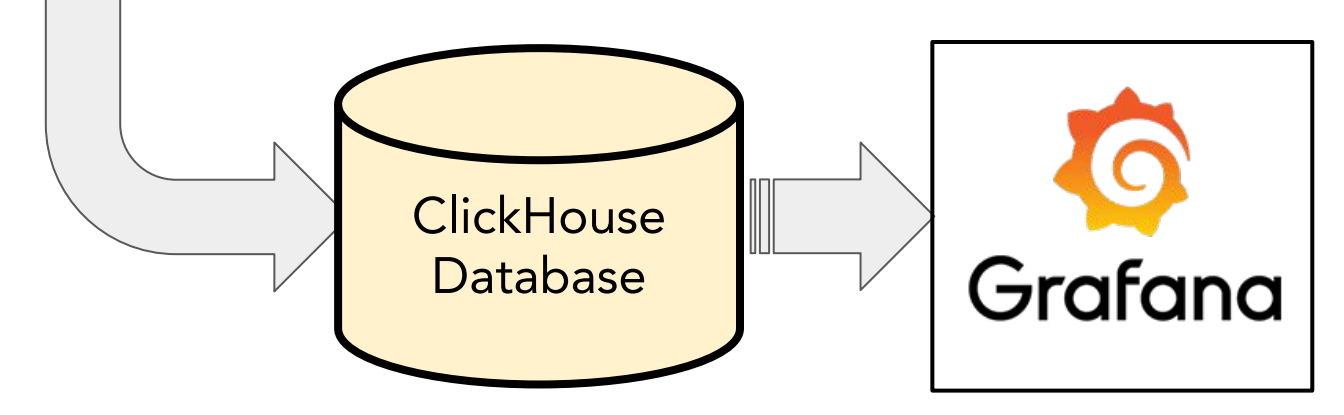

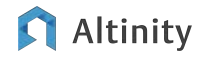

#### Step 1: Generate vmstat data

```
#!/usr/bin/env python3
import datetime, json, socket, subprocess
host = socket.gethostname()
with subprocess.Popen(['vmstat', '-n', '1'], stdout=subprocess.PIPE) as proc:
     proc.stdout.readline() # discard first line
     header_names = proc.stdout.readline().decode().split()
     values = proc.stdout.readline().decode()
     while values != '' and proc.poll() is None:
         dict = {}
         dict['timestamp'] = datetime.datetime.now().strftime("%Y-%m-%d %H:%M:%S")
         dict['host'] = host
         for (header, value) in zip(header_names, values.split()):
             dict[header] = int(value)
         print(json.dumps(dict), flush=True)
         values = proc.stdout.readline().decode()
```
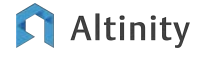

#### Here's the output

**{"timestamp": "2023-01-22 18:13:16", "host": "logos3", "r": 0, "b": 0, "swpd": 166912, "free": 2523688, "buff": 41412, "cache": 3408292, "si": 0, "so": 0, "bi": 3, "bo": 101, "in": 1, "cs": 0, "us": 2, "sy": 1, "id": 98, "wa": 0, "st": 0}**

**{"timestamp": "2023-01-22 18:13:17", "host": "logos3", "r": 0, "b": 0, "swpd": 166912, "free": 2523696, "buff": 41412, "cache": 3408316, "si": 0, "so": 0, "bi": 0, "bo": 216, "in": 1214, "cs": 4320, "us": 1, "sy": 1, "id": 98, "wa": 0, "st": 0}**

**{"timestamp": "2023-01-22 18:13:18", "host": "logos3", "r": 0, "b": 0, "swpd": 166912, "free": 2527120, "buff": 41412, "cache": 3408572, "si": 0, "so": 0, "bi": 0, "bo": 0, "in": 1172, "cs": 4162, "us": 2, "sy": 1, "id": 98, "wa": 0, "st": 0}**

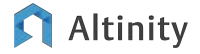

#### Step 2: Design a ClickHouse table to hold data

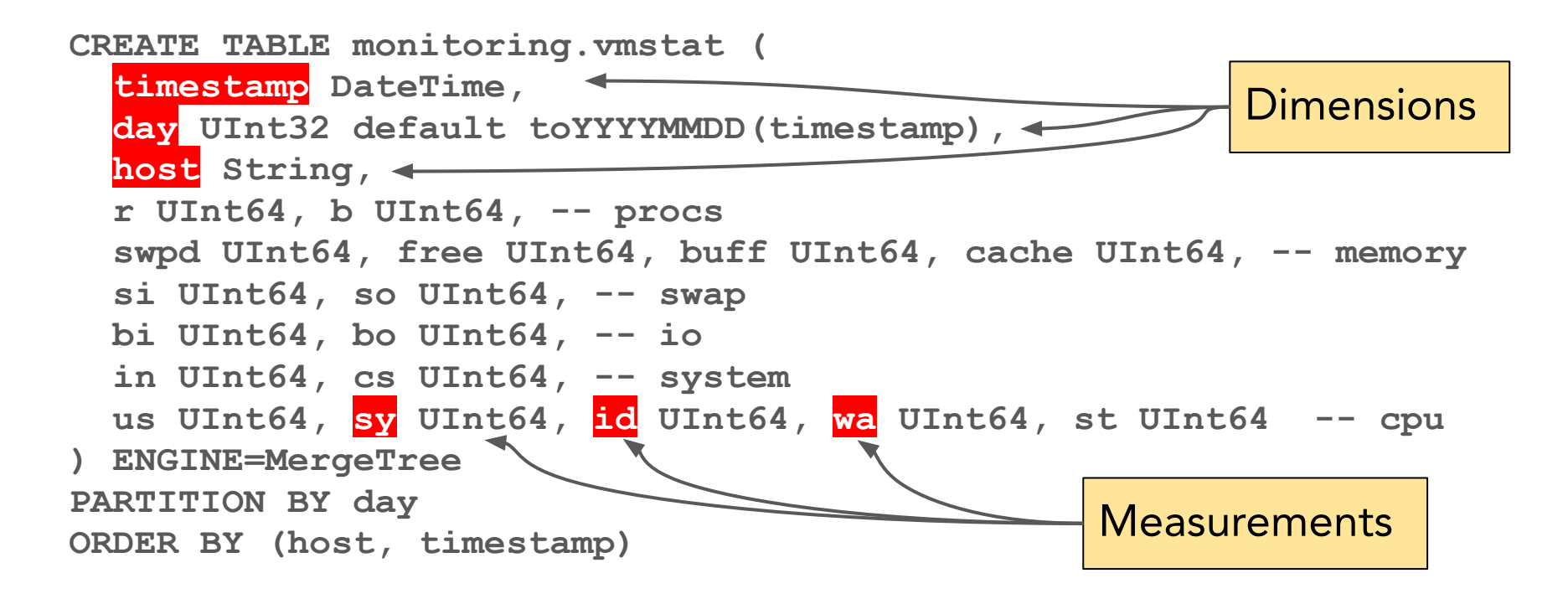

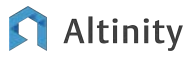

Step 3: Load data into ClickHouse

**INSERT INTO vmstat Format JSONEachRow**

**E.g.**

**INSERT='INSERT%20INTO%20vmstat%20Format%20JSONEachRow' cat vmstat.dat | curl -X POST --data-binary @- \ "http://logos3:8123/?database=monitoring&query=\${INSERT}"**

**(Or a Python script)**

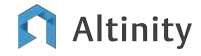

## Step 4: Build a Grafana dashboard to show results

Altinity

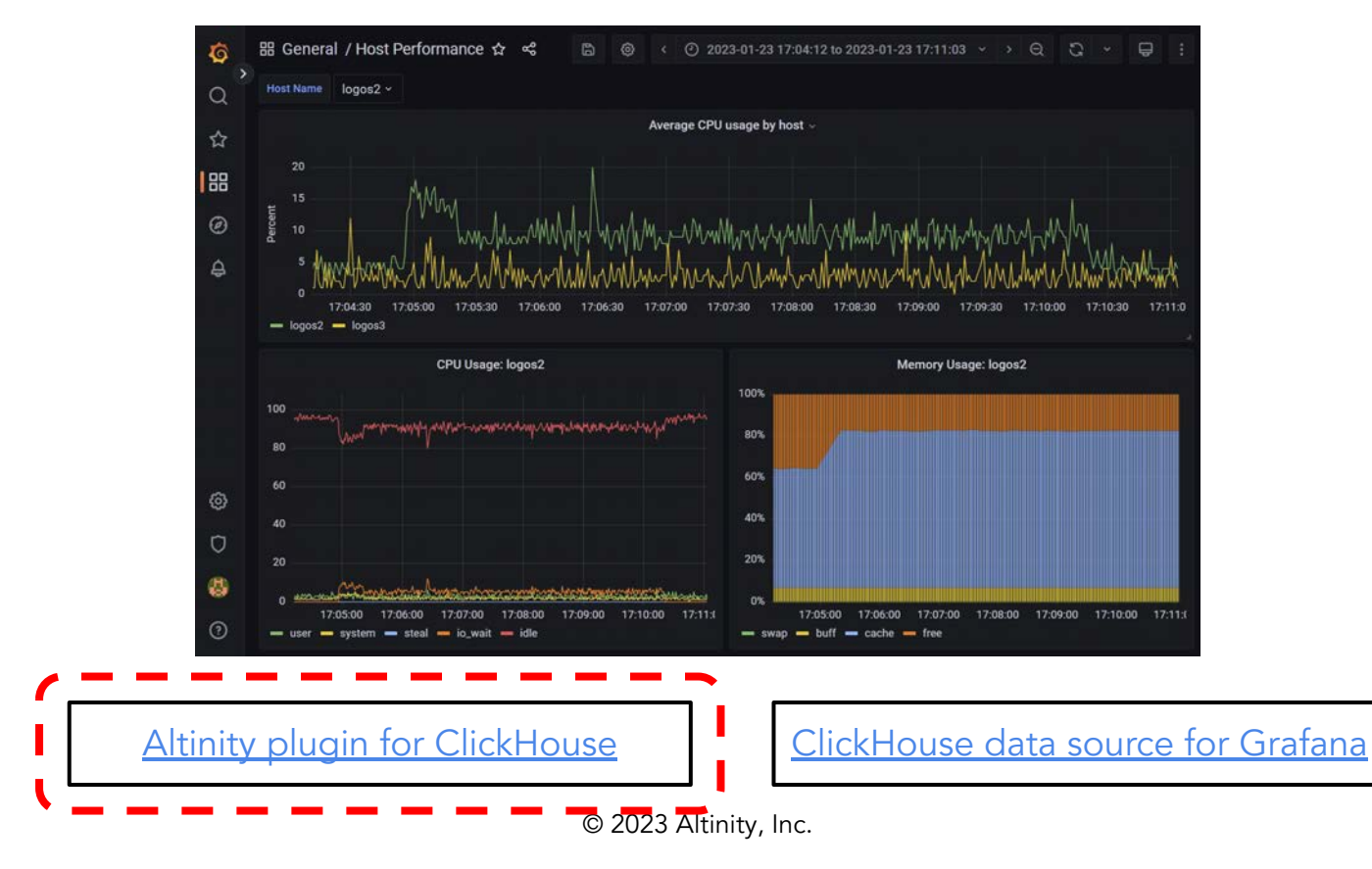

## Step 5: Go crazy!

```
SELECT host, count() AS loaded_minutes
FROM (
     SELECT
         toStartOfMinute(timestamp) AS minute, host, avg(100 - id) AS load
     FROM monitoring.vmstat
     WHERE timestamp > (now() - toIntervalDay(1))
     GROUP BY minute, host HAVING load > 25
)
GROUP BY host ORDER BY loaded_minutes DESC
```
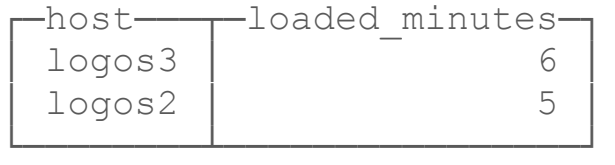

2 hosts had > 25% load for at least a minute in the last 24 hours

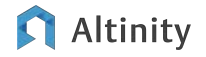

# DEMO TIME!

Where's the code? <https://github.com/Altinity/clickhouse-sql-examples>

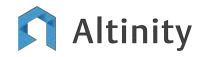

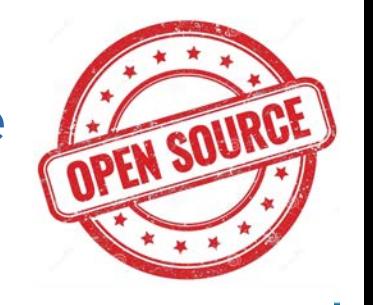

## More software to build monitoring on ClickHouse

#### Event streaming

- [Apache Kafka](https://kafka.apache.org/)
- [Apache Pulsar](https://pulsar.apache.org/)
- [Vectorized Redpanda](https://github.com/vectorizedio/redpanda)

#### ELT

- **[Apache Airflow](https://airflow.apache.org/)**
- [Rudderstack](https://github.com/rudderlabs/rudder-server)

#### Rendering/Display

- [Apache Superset](https://superset.apache.org/)
- [Cube.js](https://github.com/cube-js/cube.js)
- [Grafana](https://github.com/grafana/grafana)

#### Client Libraries

- C++ - [ClickHouse CPP](https://github.com/ClickHouse/clickhouse-cpp)
- Golang [ClickHouse Go](https://github.com/ClickHouse/clickhouse-go)
- Java [ClickHouse JDBC](https://github.com/ClickHouse/clickhouse-jdbc)
- Javascript/Node.js [Apla](https://github.com/ClickHouse/clickhouse-go)
- ODBC - [ODBC Driver for ClickHouse](https://github.com/ClickHouse/clickhouse-odbc)
- Python - [ClickHouse Driver](https://github.com/mymarilyn/clickhouse-driver), [ClickHouse](https://github.com/xzkostyan/clickhouse-sqlalchemy) **[SQLAlchemy](https://github.com/xzkostyan/clickhouse-sqlalchemy)**

#### More client library links **HERE**

#### Kubernetes

**• [Altinity Operator for ClickHouse](https://github.com/Altinity/clickhouse-operator)** 

## Where can I find out more?

ClickHouse official docs –<https://clickhouse.com/docs/>

Grafana official docs – <https://grafana.com/docs/grafana>

Altinity Blog – <https://altinity.com/blog/>

Altinity Youtube Channel –

[https://www.youtube.com/channel/UCE3Y2lDKl\\_ZfjaCrh62onYA](https://www.youtube.com/channel/UCE3Y2lDKl_ZfjaCrh62onYA)

Altinity Knowledge Base – <https://kb.altinity.com/>

Meetups, other blogs, and external resources. Use your powers of Search!

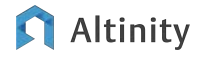

# Conf42: DevSecOps 2023

# **Thank you and have fun!**

Robert Hodges - Altinity <https://altinity.com>

Altinity.Cloud Altinity Stable Builds for ClickHouse Altinity Kubernetes Operator for ClickHouse

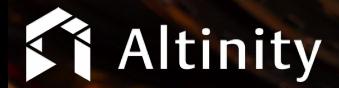

© 2023 Altinity, Inc.